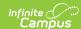

## **Refunds Mode (Fee Audit Report)**

Last Modified on 10/21/2024 8:21 am CD7

Refunds Mode Report Editor | Generating the Fee Audit Report in Refunds Mode

Tool Search: Fee Audit Report

The Refunds mode reports refund information for the selected students as noted on the student's Fees tool.

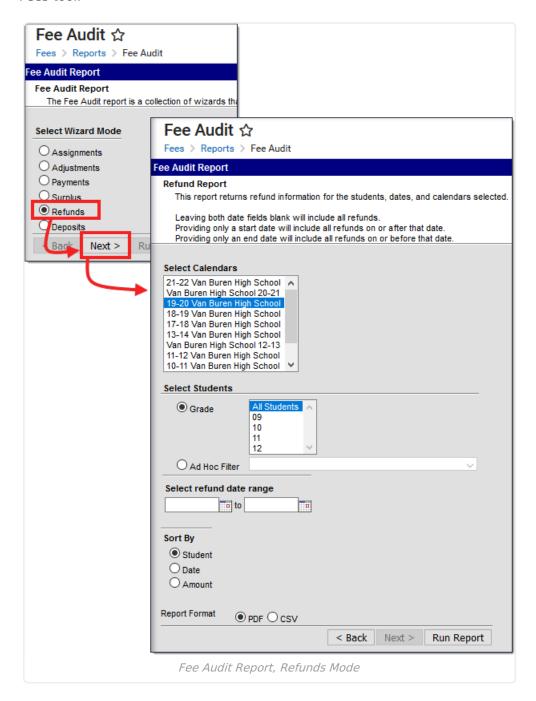

The Fee Audit Report can be generated in other modes as well:

Assignments Mode

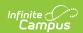

- Adjustments Mode
- Payments Mode
- Surplus Mode
- Deposits Mode

### **Refunds Mode Report Editor**

The following options are available on the Refunds Mode Report Editor.

| Field                 | Description                                                                                                    |
|-----------------------|----------------------------------------------------------------------------------------------------|
| Calendar<br>Selection | Calendar Options are dependent on the <b>Year</b> and <b>School</b> selected in the Campus Toolbar. If a school is selected, only calendars for that school will appear in the <b>Select Calendars</b> list. If a school is not selected in a school bar, calendars from all schools will display for selection. Calendars are listed in descending year order.                                                                                                    |
| Student<br>Selection  | When selecting the <b>Students</b> for which the audit report should be run, users can select a previously created <b>Ad hoc Filter</b> (created in the Ad hoc Reporting Filter Designer) or a specific <b>Grade</b> level. Available grade levels are based on the school selected in the Campus toolbar.                                                                                                    |
| Date<br>Range         | <ul> <li>Entering a date range returns just those refunded fees within the entered dates.</li> <li>Dates are entered in <i>mmddyy</i> format or by selecting the calendar icon to choose a date. The Refunds Audit Report can be generated without entering a date range.</li> <li>Leaving both date fields blank returns all refunds.</li> <li>Entering only a start date returns all refunds processed on or after that date.</li> <li>Entering only an end date returns all refunds processed on or before that date.</li> </ul> |
| Sort By<br>Options    | <ul> <li>Sort By options control in what order information will appear on the audit report.</li> <li>Student Sort prints refund information alphabetically by the student's last name.</li> <li>Date Sort prints refund information in date order.</li> <li>Amount Sort prints refund information in order of the amount that was refunded, with the lowest amount printed first.</li> </ul>                                                                                                    |

# **Generating the Fee Audit Report in Refunds Mode**

#### **Mode Selection**

- 1. Select *Refunds* as the **Mode** for which the report should generate.
- 2. Click **Next** to proceed to the Next screen.

### **Report Options**

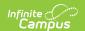

- 1. Select the **Calendars** from which to pull refund information.
- 2. Select the **Students** to include on the report, either by **Grade** level or an **Ad hoc Filter**.
- 3. Enter a **Date Range**, if desired.
- 4. Select the desired **Sort By** option.
- 5. Click the **Run Report** button. The Refunds Report generates in a new browser window, listing the refunds in the entered date range.

| 16-17<br>Harrison High<br>585 Peachtree Parkway, Metro City MN 55436<br>Generated on 12/19/2016 12:46:16 PM Page 1 |             |                |              |                    | Refund Report Students: 2 Refunds: 2 (\$90.00) |                                                       |  |
|----------------------------------------------------------------------------------------------------|-------------|----------------|--------------|--------------------|------------------------------------------------|-------------------------------------------------------|--|
| Summary                                                                                                    |             |                |              |                    |                                                |                                                       |  |
| Transaction<br>Refund                                                                                              | Grade<br>11 | Students 2     | Refunds<br>2 | S90.00             |                                                |                                                       |  |
| Reluliu                                                                                                    | Totals:     | 2              | 2            | \$90.00            |                                                |                                                       |  |
|                                                                                                    |             |                |              |                    |                                                |                                                       |  |
| Student Name                                                                                                    |             | Stude          | ent#         | Date               | Amount                                         | Comments                                              |  |
| Student Name<br>Wiseman, Risa                                                                                      |             | Stude<br>13661 |              | Date<br>08/09/2016 | \$45.00                                        | Comments Student is transferring to another district. |  |